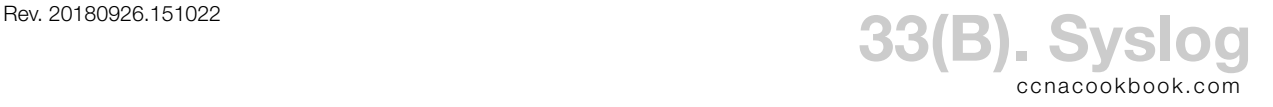

## Cisco System Message Format

000037: Jan 2 12:54:32.031: %LINK-5-CHANGED: Interface GigabitEthernet0/0, changed state to administratively down 000038: Jan 2 12:54:33.031: %LINEPROTO-5-UPDOWN: Line protocol on Interface GigabitEthernet0/0, changed state to down *Sequence number (Optional. Default off )—37 and 38 Timestamp Which router facility generated the message—%LINK or %LINEPROTO Message Severity Level—5 Message Mnemonic—CHANGED or UPDOWN Message Description—The rest of the line*

Severity Levels—0-4 could seriously impact the device, 5-7 less so. *Note: some of Mr. Odom's keywords in figure 33-3 on page 783 are singular. I'm using the exact spelling that IOS uses, with added capitals.*

| <b>LEVEL</b> | <b>KEYWORD</b> | <b>LEVEL</b> | <b>KEYWORD</b>       |
|--------------|----------------|--------------|----------------------|
|              | Emergencies    | 4            | Warnings             |
|              | Alerts         | 5            | <b>Notifications</b> |
|              | Critical       | 6            | Informational        |
| 3            | Errors         |              | Debugging            |

Options—You can control whether the current system time and a sequential number are included.

R1(config)# **[no] service timestamps**

R1(config)# **[no] service sequence-numbers**

Logging Destinations & Maximum Severity Level per Destination—For every logging destination except the Syslog server, how much information to send (keyword or number) can be included at the end of the enabling command. Sending to an external Syslog server is slightly different, using the separate "trap" command to set severity levels. By default, all severity levels go to the console and nowhere else.

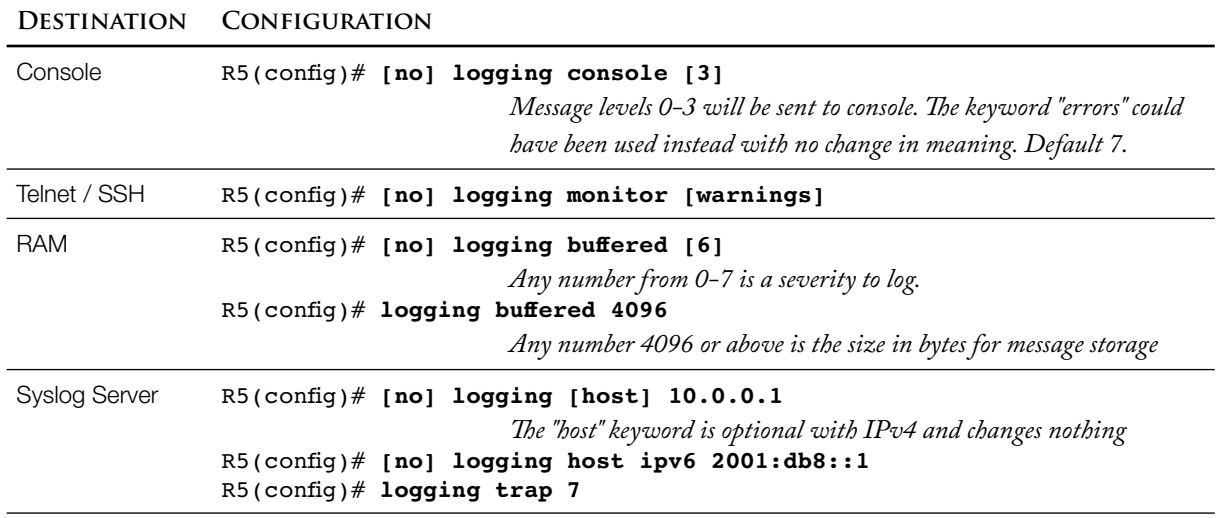

```
R1# show logging
Syslog logging: enabled (11 messages dropped, 1 messages rate-limited,
                 0 flushes, 0 overruns, xml disabled, filtering disabled)
     Console logging: level debugging, 38 messages logged, xml disabled,
                      filtering disabled
     Monitor logging: level debugging, 0 messages logged, xml disabled,
                      filtering disabled
     Buffer logging: level debugging, 4 messages logged, xml disabled,
                     filtering disabled
     Logging Exception size (4096 bytes)
     Count and timestamp logging messages: disabled
No active filter modules.
     Trap logging: level informational, 42 message lines logged
Log Buffer (4096 bytes):
Because log buffering was turned on, this command also displays the messages in that 
                 historical buffer.
%SYS-5-CONFIG_I: Configured from console by console
%LINK-3-UPDOWN: Interface FastEthernet0/0, changed state to up
%SYS-5-CONFIG_I: Configured from console by console
%LINEPROTO-5-UPDOWN: Line protocol on Interface FastEthernet0/0, changed state to up
```

```
R1# clear logging
```
*Flush buffered log messages. Not mentioned by Odom.*

Debug Command—The Cisco device can produce detailed logging messages for troubleshooting specific areas of operation, at the expense of  $\text{cpu load.}$ 

R5# **debug ip icmp** ICMP packet debugging is on

The messages show up as level 7 and you can keep an eye on the effect you're having on the cpu.

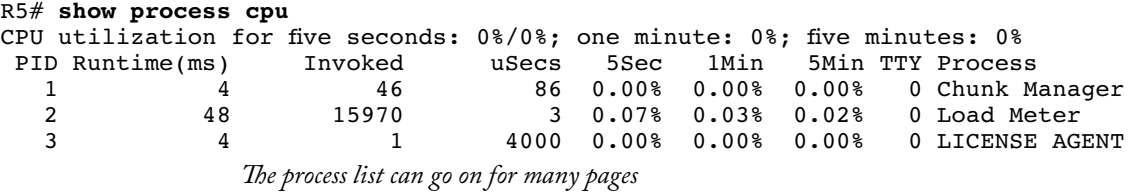